## **Deleting an Ad Configuration**

To delete an ad configuration, proceed as follows:

- 1. Select the entry in the list of ad configurations that you want to delete.
- 2. Click then on the button [Delete] at the top of the list. A confirmation dialog box opens.

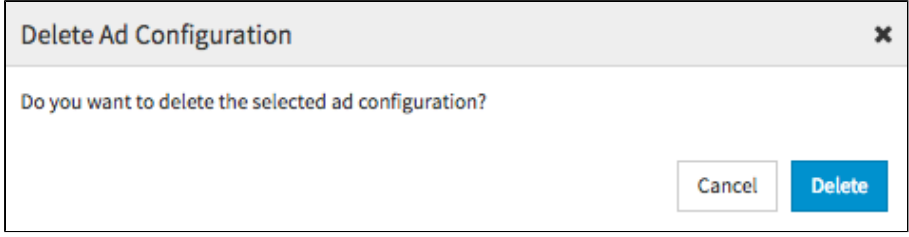

- 3. Confirm with the [Delete] button, The ad configuration is deleted.
- 4. It is not allowed to delete an ad configuration, which is still in use or defined as global ad configuration. In the appropriate warning dialog, click the [Cancel] button. The delete action is canceled.

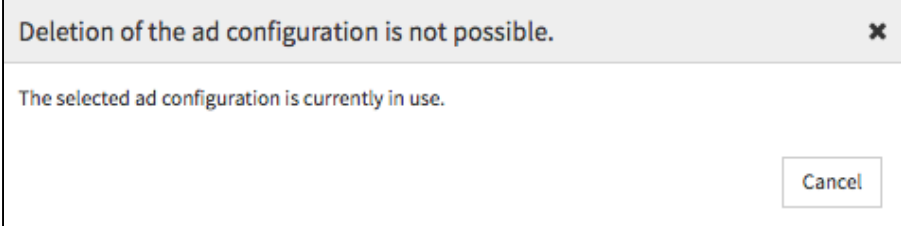